# 製造番号の確認方法

品番が" CN-" からはじまる 20 年モデル以降の製品 または、品番が" NMZN-" から始まる製品

#### トップメニューから、情報・設定を選ぶ

・情報・設定メニューを表示します。

- 2 情報・設定メニューから、システム情報・設定 を選ぶ ・システム情報・設定メニューを表示します。
- 3 システム情報・設定メニューから バージョン情報 を選ぶ
	- ・製品の各種情報を表示します。製造番号をご確認ください。

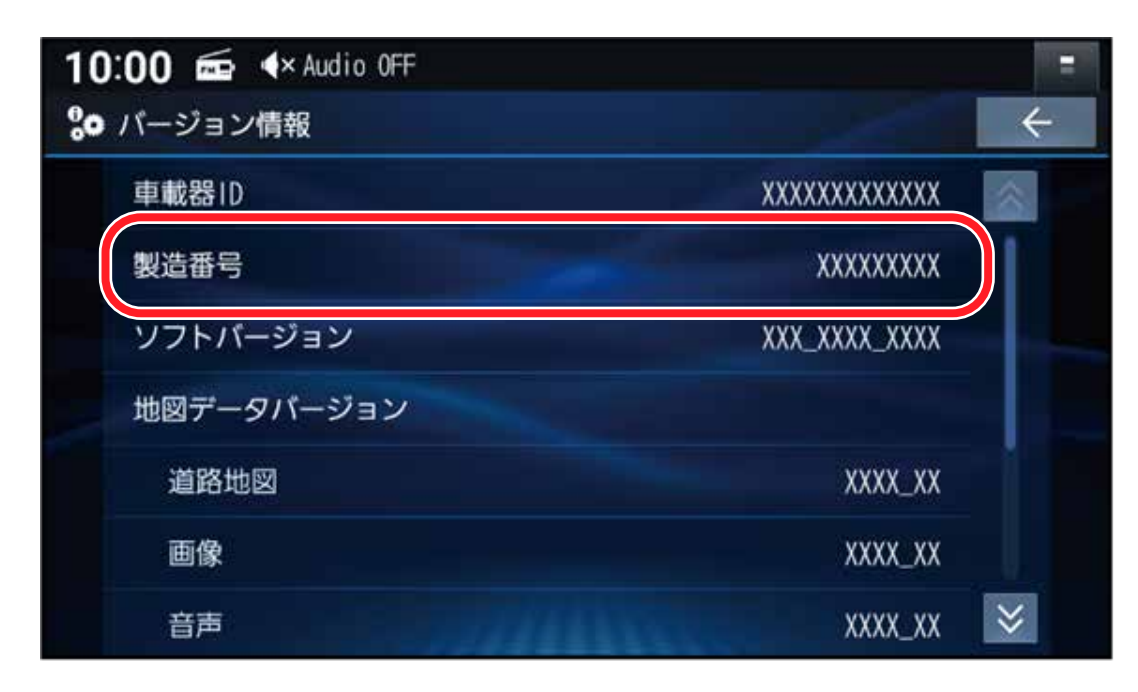

# 製造番号の確認方法

品番が" CN-" からはじまる 19 年モデル以前の製品

## 1 ツートップメニューから、情報・設定 を選ぶ

・情報・設定メニューを表示します。

### 2 情報・設定メニューから、情報を選ぶ

・情報メニューを表示します。

### 3 情報メニューから システム情報 を選ぶ

・製品の各種情報を表示します。製造番号をご確認ください。